#### Student Instructions for using ProQuest Electronic Submission

Create your account with **ProQuest** 

You can navigate through the software by using the "NEXT" button at the bottom of each page, or by using the navigation page on the left side of the screen.

#### **Instructions**

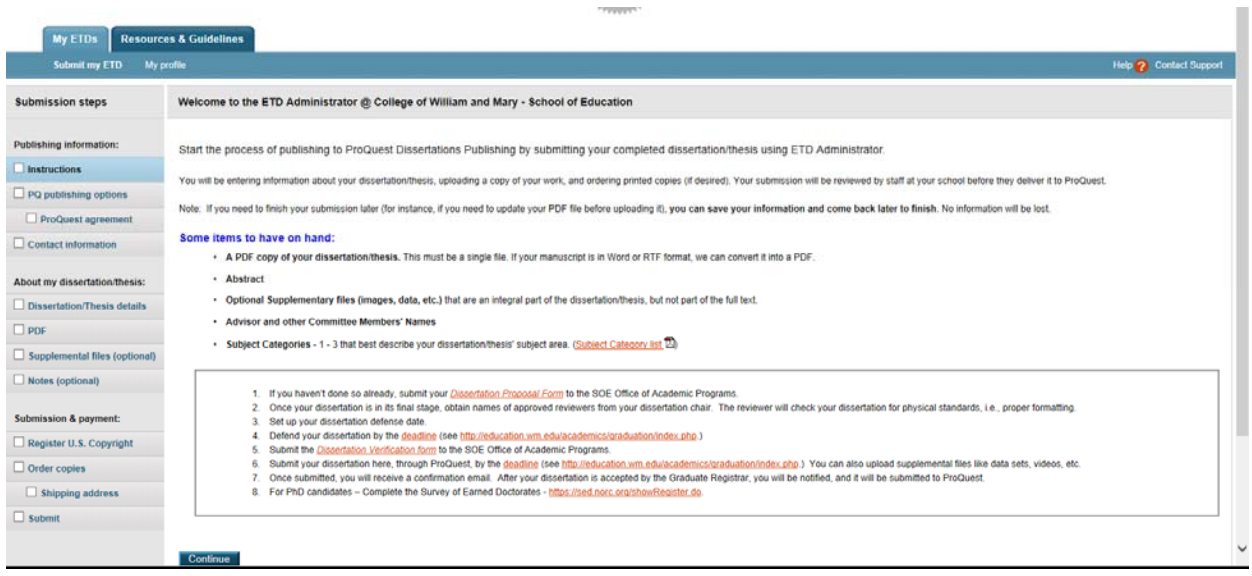

#### Select Publishing Option with ProQuest

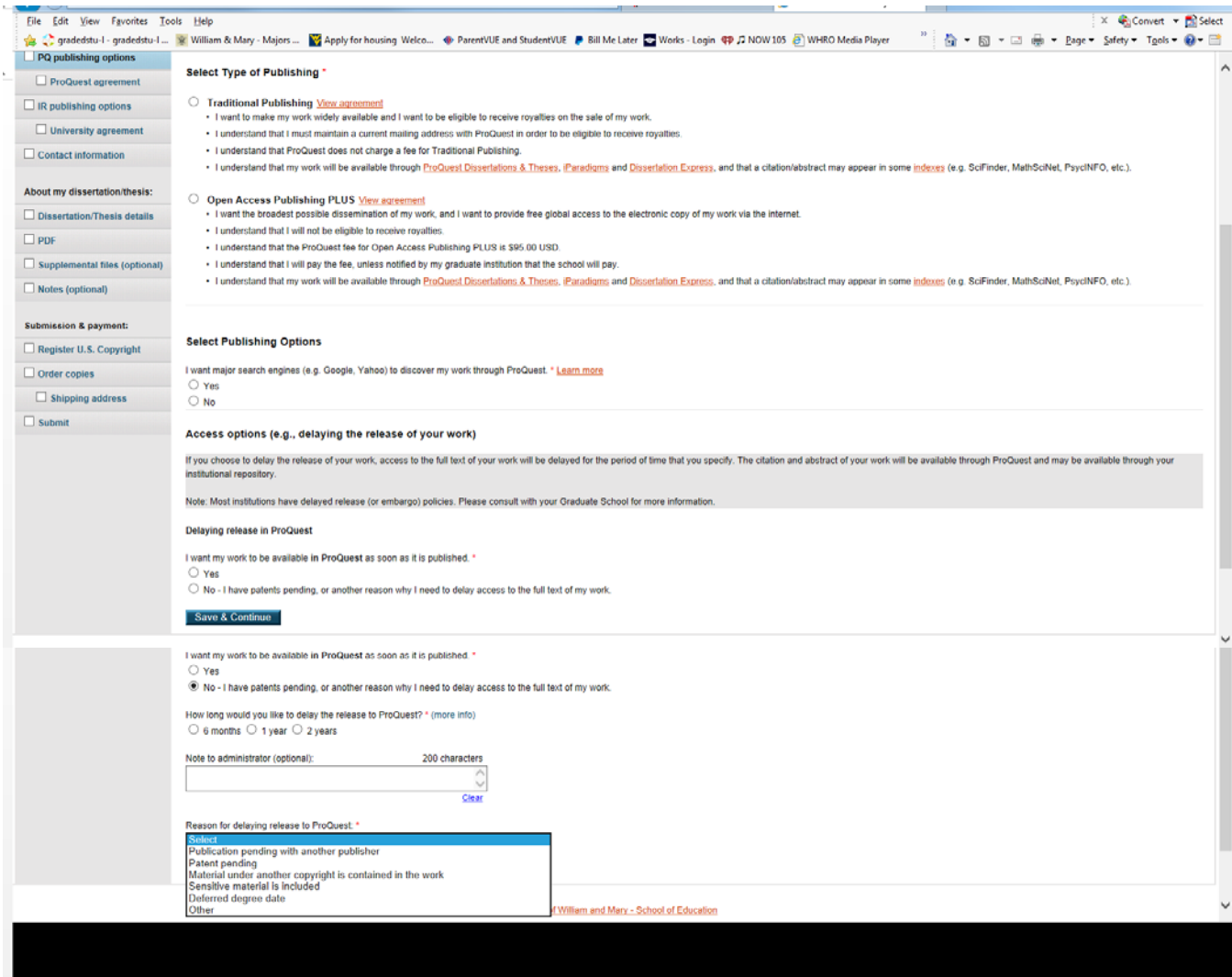

#### Publishing Agreement Explanation and Acknowledgement

This Agreement is between the author (Author) and ProQuest LLC, through its ProQuest® Dissertation Publishing business (ProQuest). Under this Agreement, Author grants ProQuest certain rights to preserve, archive and publish the dissertation or thesis, abstract, and index terms (the Work) provided by Author to ProQuest. Etc.

#### Institutional Repository (IR) Publishing Options – W&M IR

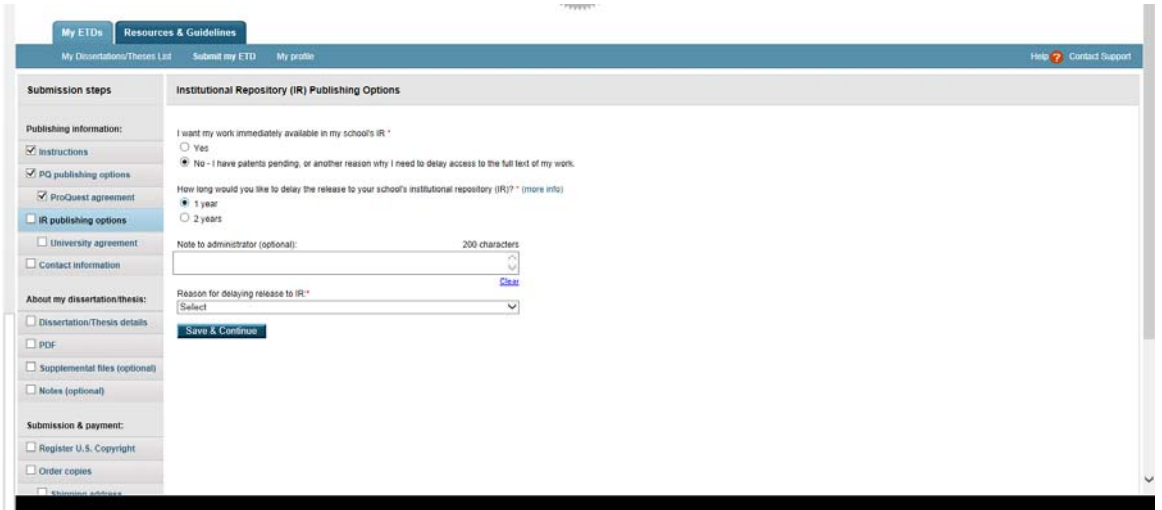

#### William and Mary Institutional Repository Agreement

You will need to print this form from ProQuest, complete it, and then upload it to ProQuest as a supplemental form. (The top of the form includes a heading that says "Non Exclusive License and Availability Agreement for Theses and Dissertations")

## Creative Commons (optional)

You have the opportunity to license your dissertation under Creative Commons. *Please note that the Creative Commons License selection does not apply to ProQuest's use of your dissertation or thesis. ProQuest's use of your work is governed by the ProQuest Publishing Agreement that you accepted earlier in the submission process.* 

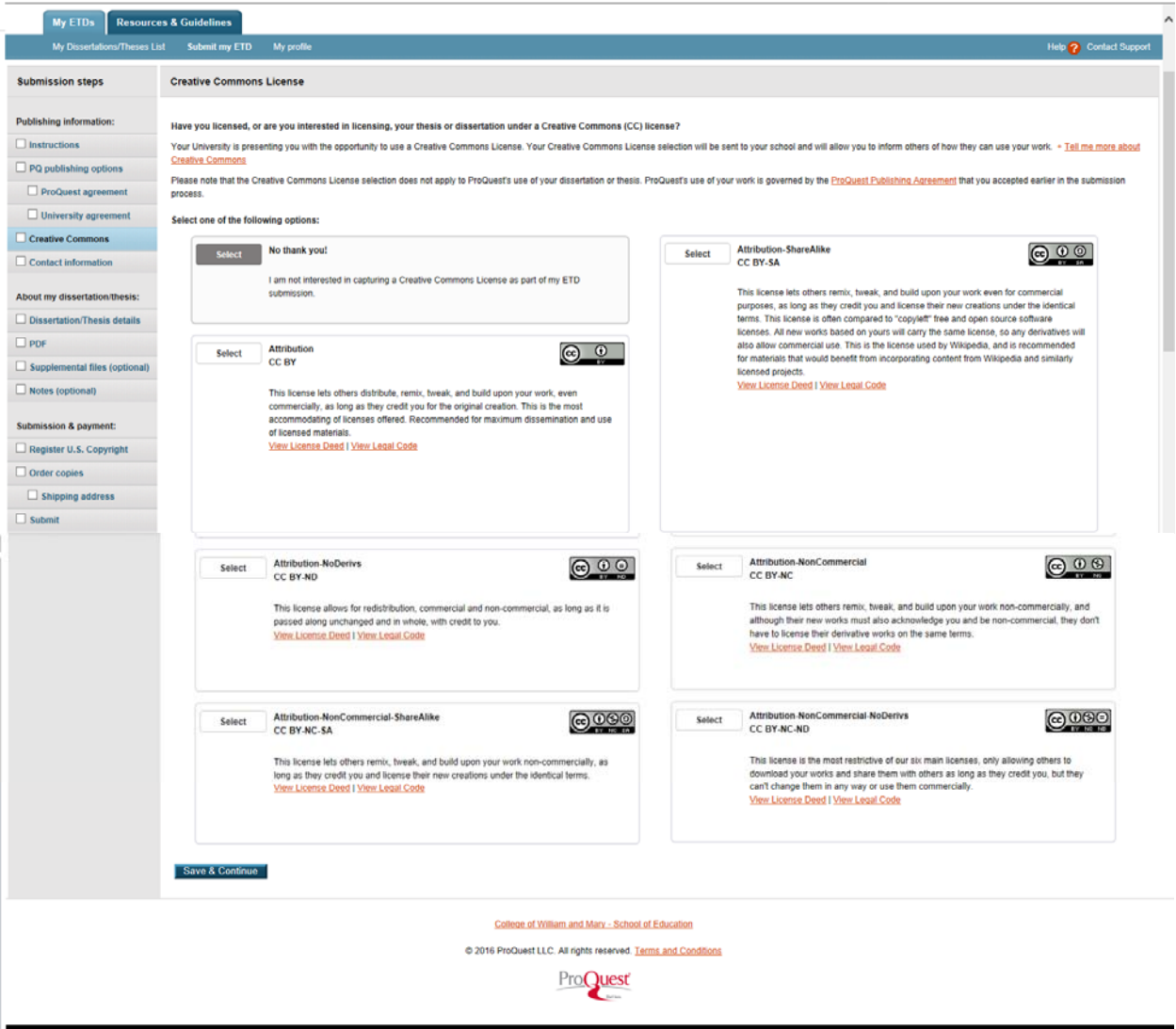

# Contact Information – Name, address, email, phone, etc.

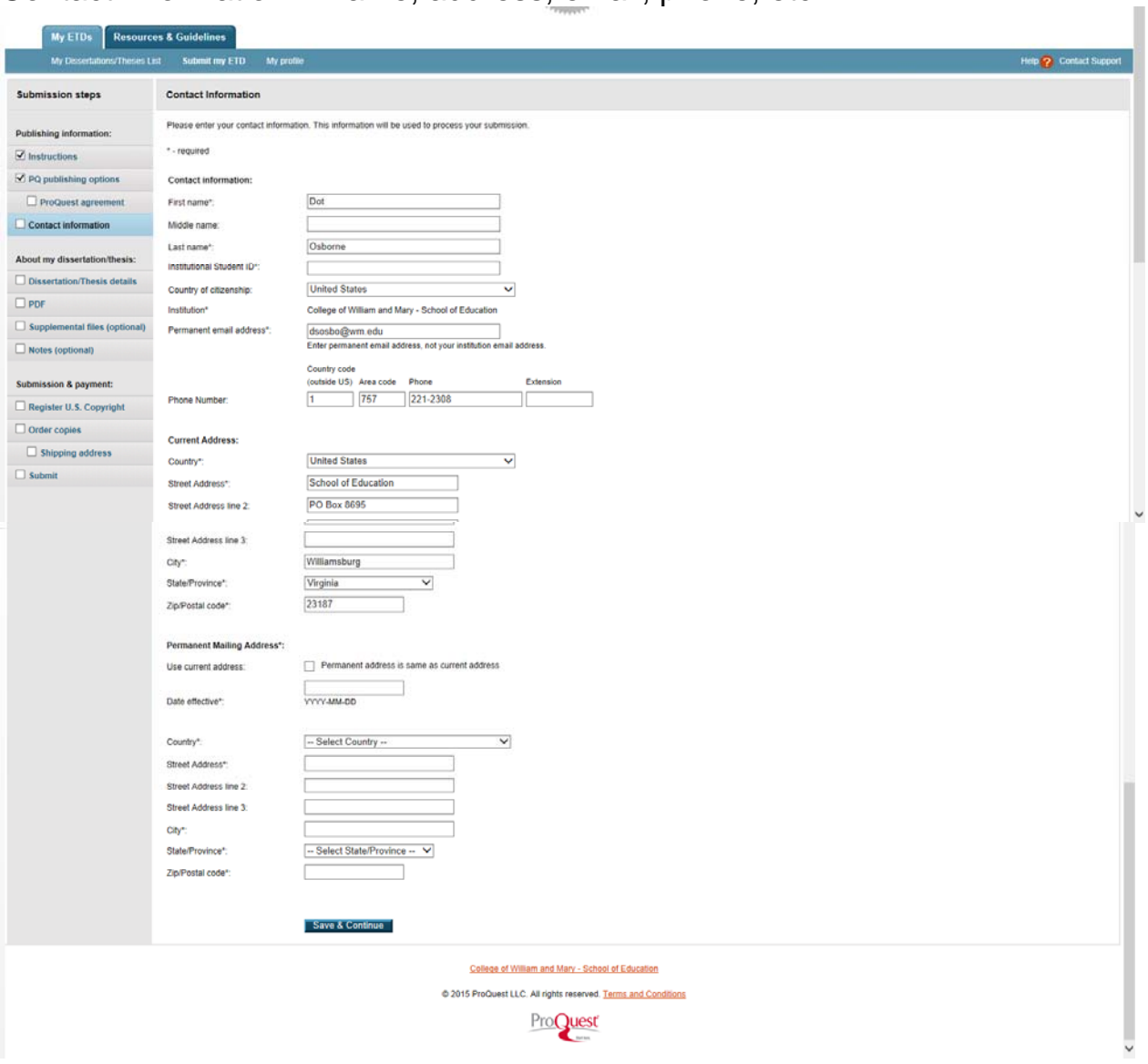

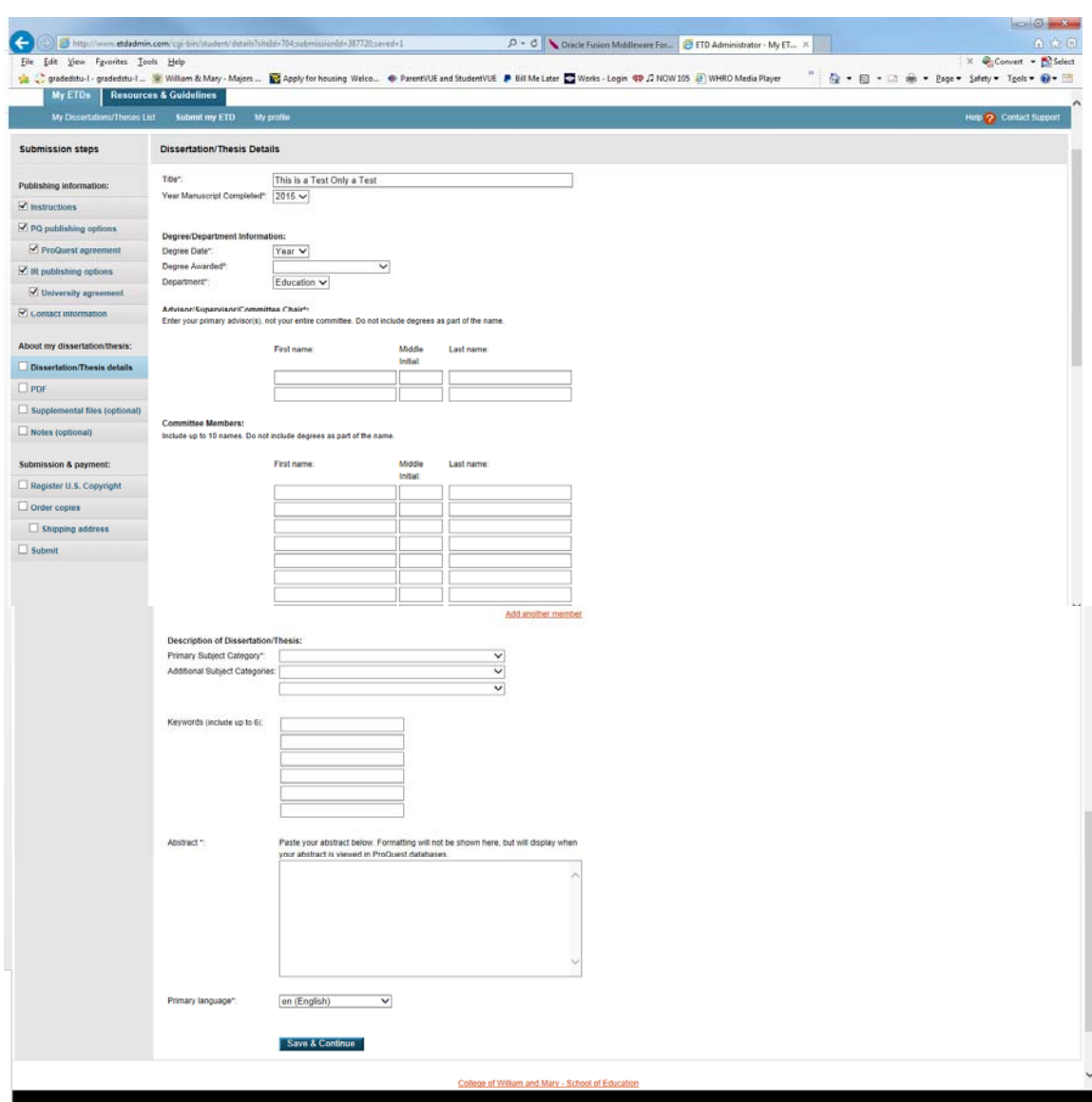

# Dissertation Details – Title, degree, committee

## PDF of your Dissertation

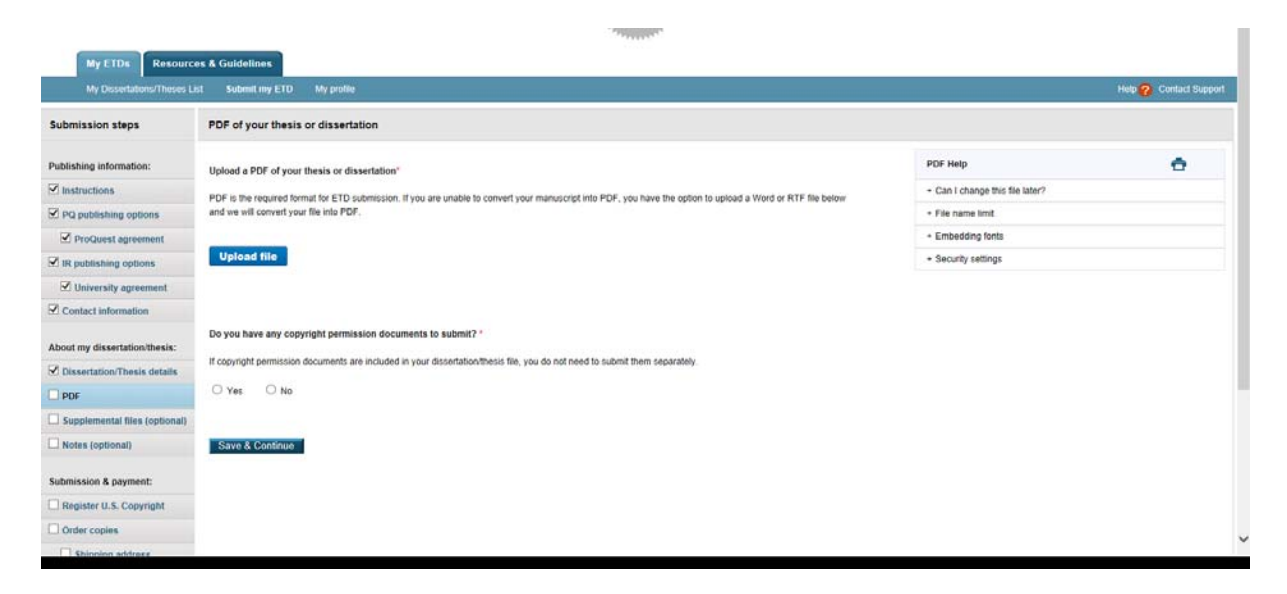

*If you are not ready to submit, use the left navigation pane to move to other sections after the PDF upload.* 

## Supplemental Files

- 1. The William and Mary Institutional Repository Form
- 2. The signed Dissertation Defense Verification Form
- *3.* (Optional) Audio, video, data sets, etc. *(there is no file size restriction)*

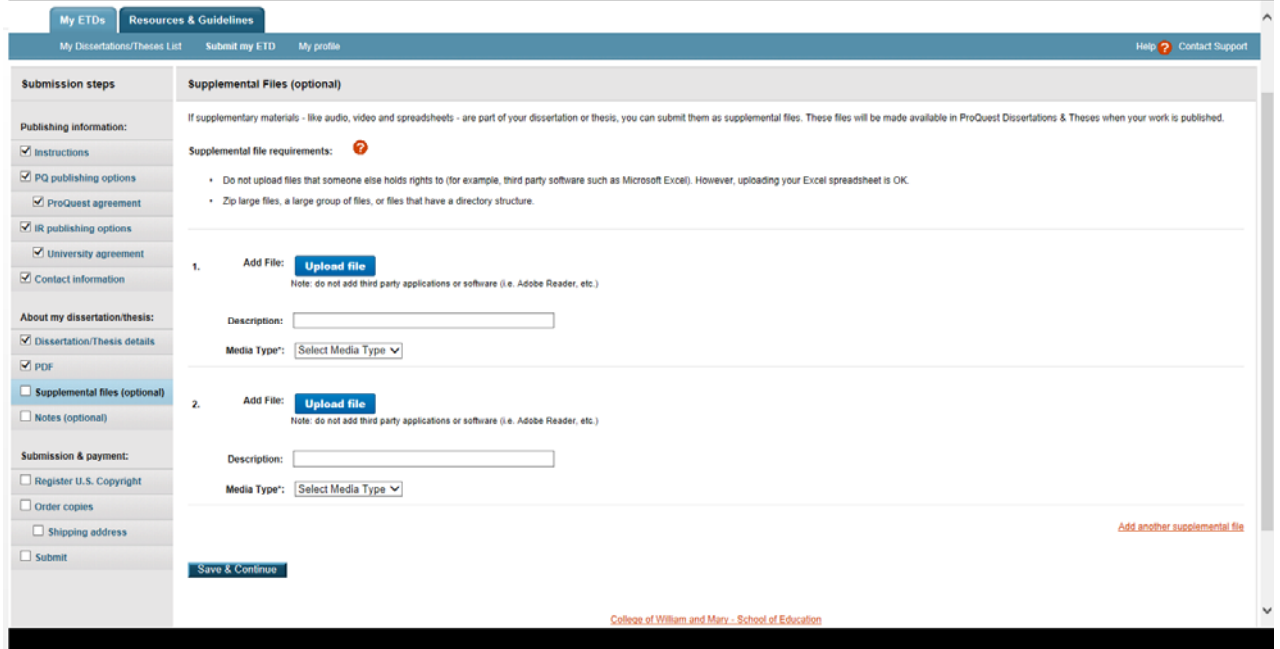

#### Notes to Administrator (optional)

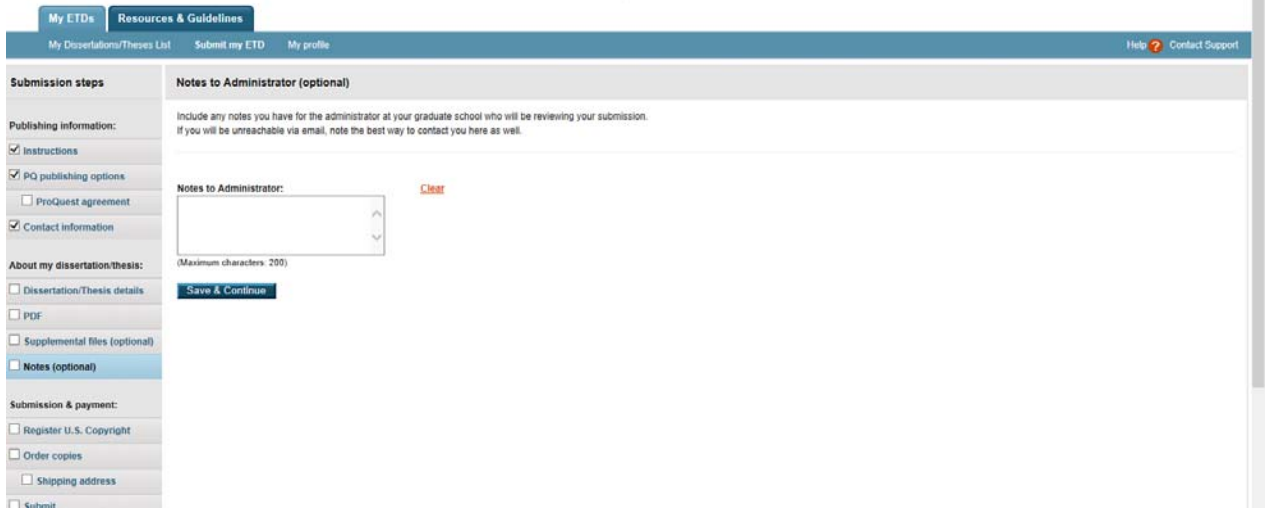

Register US Copyright – *you can choose not to have ProQuest file for copyright on your behalf* 

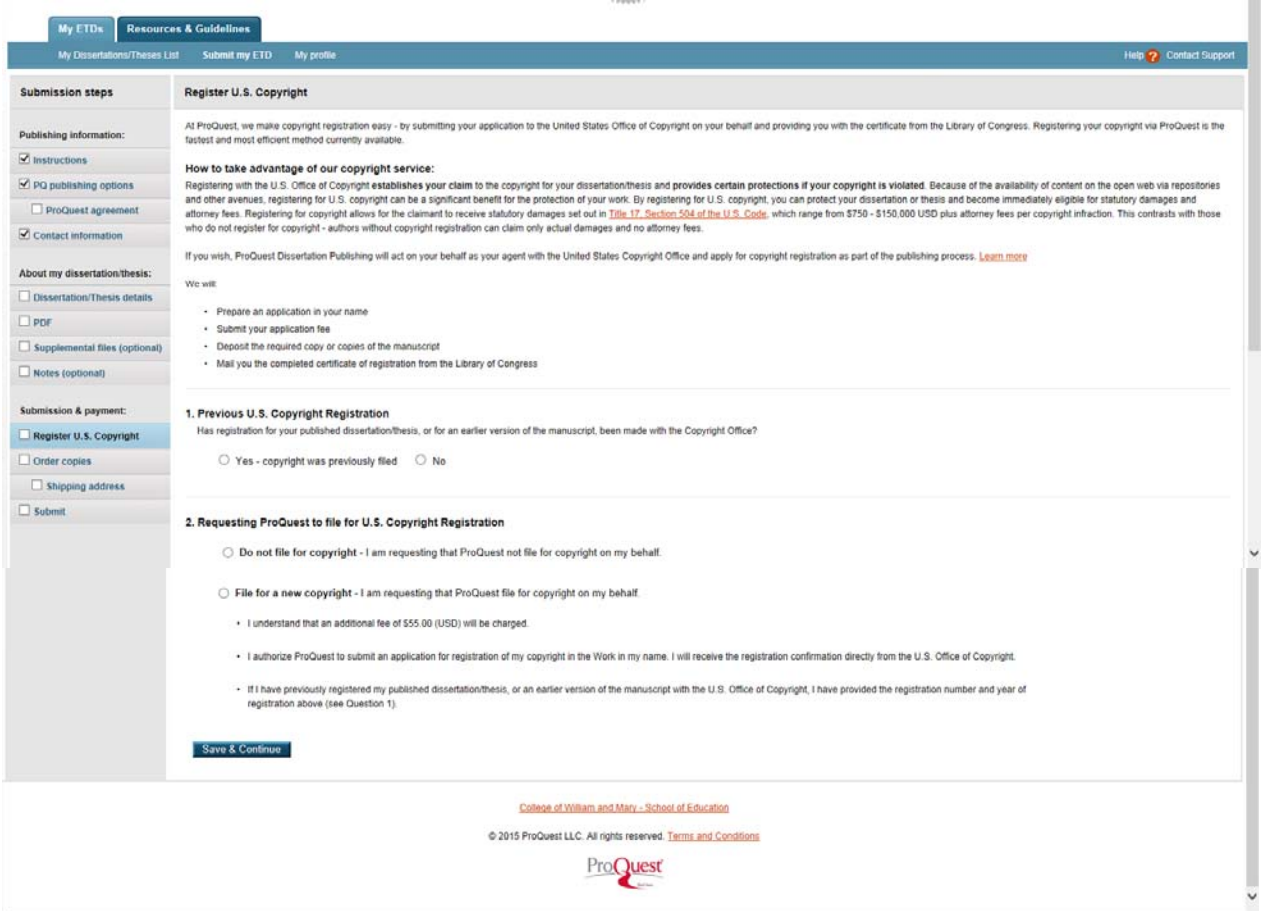

## Order Copies – there are hardcover and softcover options in two sizes

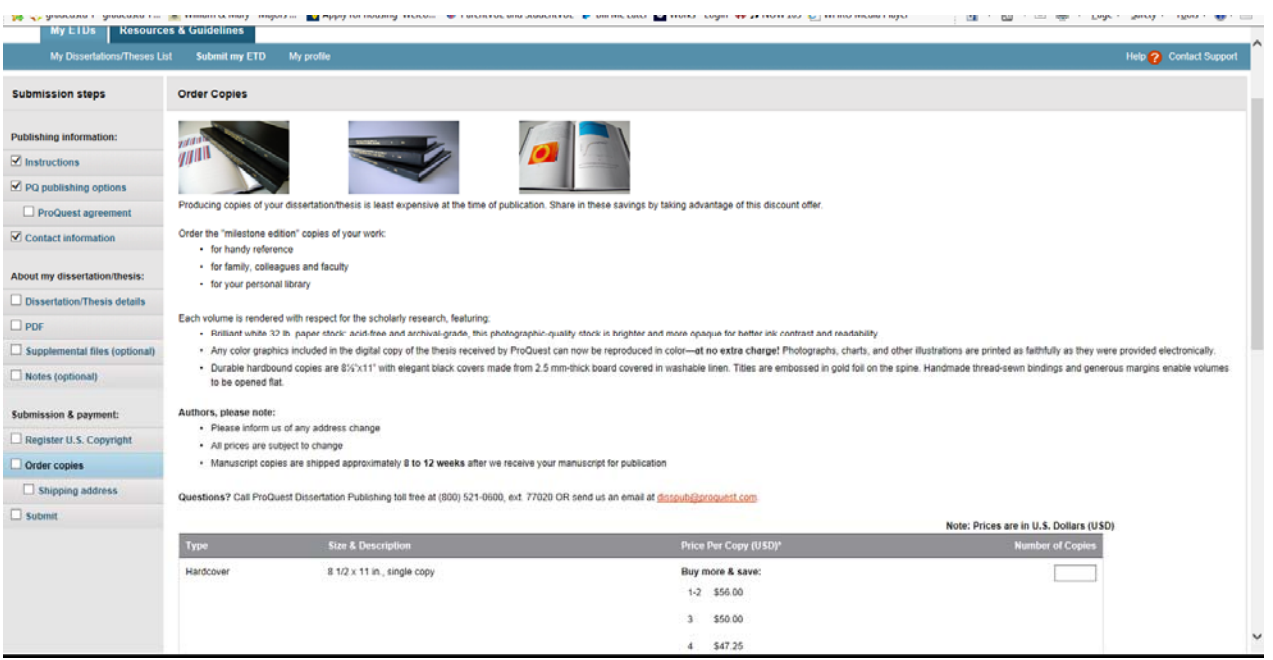

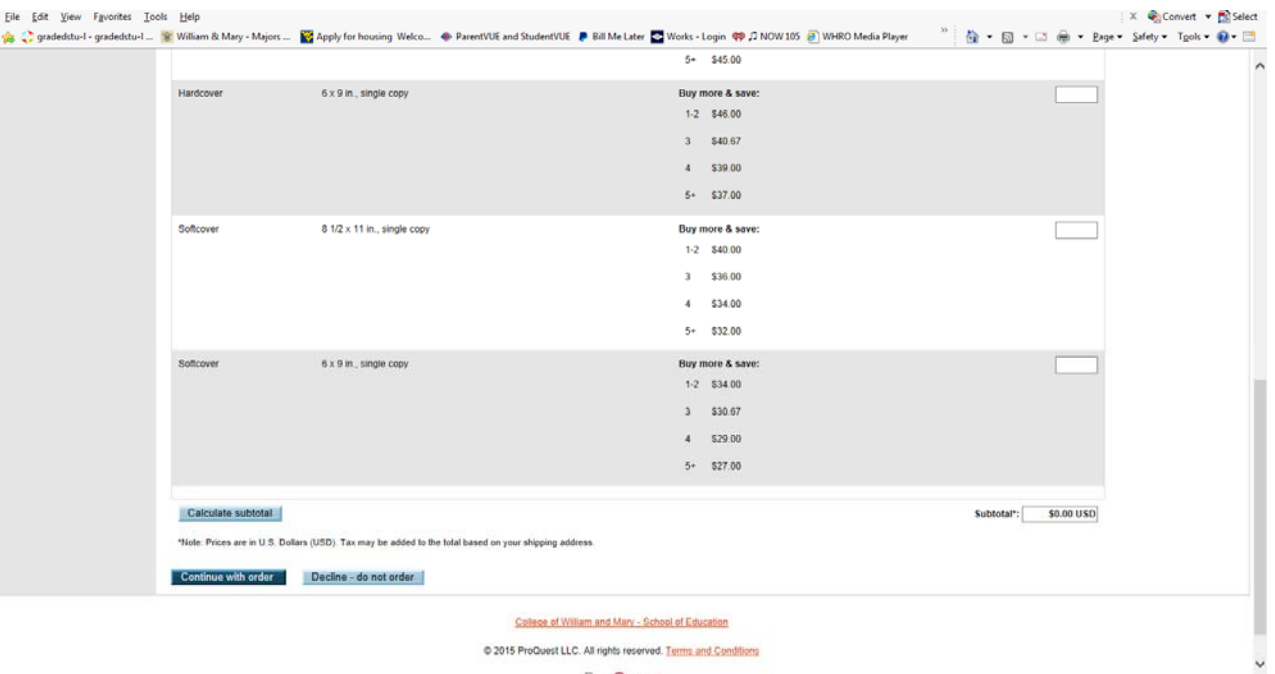

 $Dom^\mathbf{O}$ unct

# Shipping Address (complete if you ordered copies)

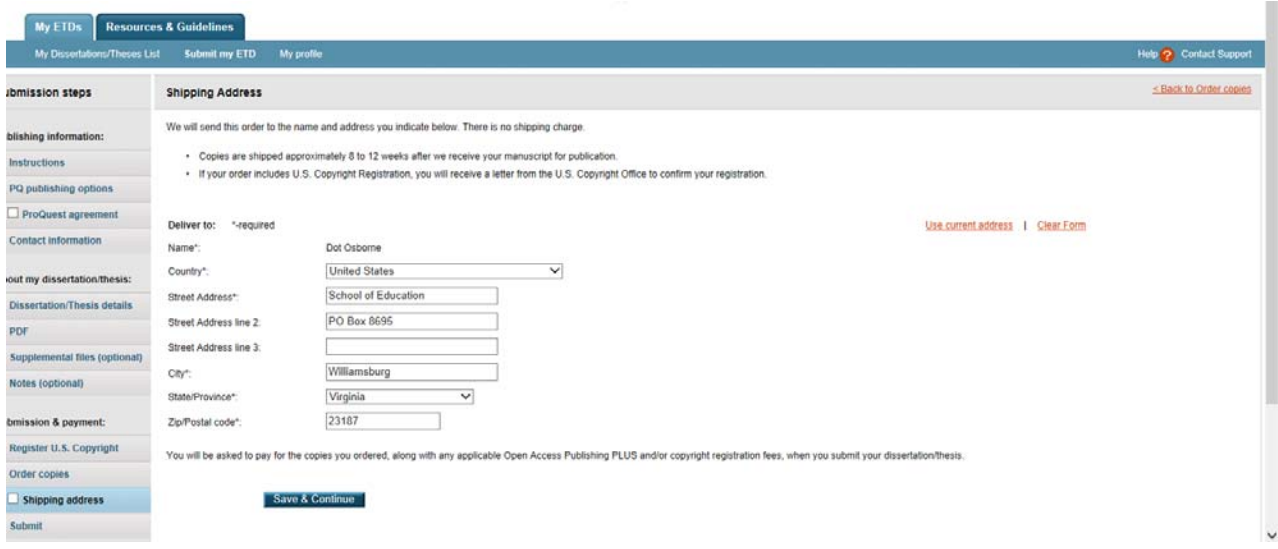

# Submit

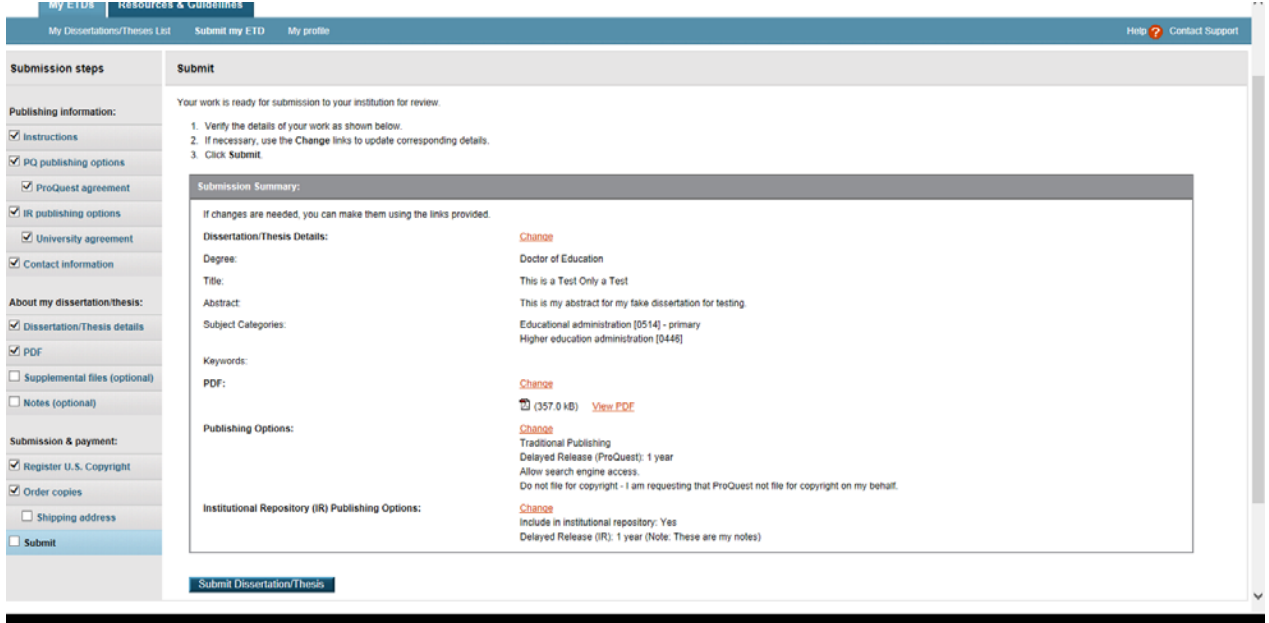

#### Email Acknowledgement of Submission *(sample)*

Dear (Student Name),

Thank you for your interest in publishing your dissertation. Your submission, "This is a second test" (10003), has been submitted to College of William and Mary.

The administrators at the graduate school will review your submission and contact you if there is any missing information.

Your submission may be accessed via the following link: View ETD Order Summary:

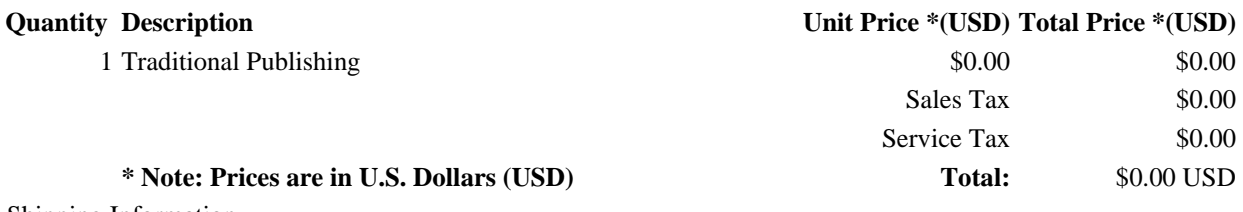

 Shipping Information Student Name School of Education PO Box 8695 Williamsburg, Virginia 23187 United States

#### **Complimentary individual account to RefWorks offer**

As a benefit of submitting your dissertation using the ProQuest ETD Administrator, you are eligible for complimentary, lifetime access to an individual account of the RefWorks service - the online research management, writing, and collaboration tool used by over 3+ million users globally. Use it to easily store and share all types of information as well as generate citations and bibliographies.

*Eligibility:* This offer is available to those individuals submitting their dissertation through ProQuest ETD Administrator who sign up for a RefWorks account within 90 days of submitting their dissertation. You will receive complimentary access to an individual RefWorks account. The complimentary access will renew from year to year provided that you maintain an active account, subject to the

RefWorks standard Terms and Conditions. Additional fees may apply to additional or enhanced services. For more details, please go to:

https://www.refworks.com/refworks2/default.aspx?groupcode=RWETDAdmin

#### **Want to gain even more exposure for your work and further your scholarly career?**

Another important step toward gaining exposure for your work and furthering your scholarly career is to create a profile for inclusion in the COS Scholar Universe database. COS Scholar Universe is one of the best resources for you to gain exposure throughout your career. It is a database of 2.3+ million academics, researchers, authors and other scholars.

To recommend yourself as a scholar for inclusion in the COS Scholar Universe database, please go to: http://www.scholaruniverse.com/scholarsuggest

Thank you for your participation.

Author: Student Name Title: This is a second test Department: Education